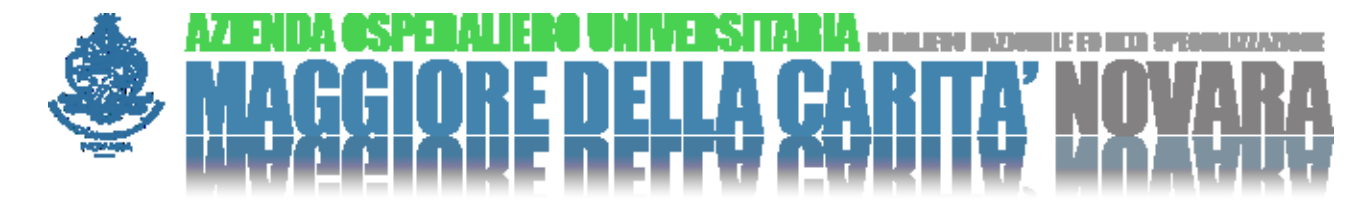

## **Vuoi scaricare il referto di Laboratorio analisi o di Radiologia con le immagini, dal PC di casa senza recarti nuovamente in ospedale?**

L'AOU di Novara ti dà la possibilità di scaricare da Internet i tuoi referti di Laboratorio e Radiologia (referti e immagini). Quando sei allo sportello di accettazione comunica all'operatore la tua intenzione di scaricare il referto on-line.

Quando il referto sarà pronto, potrai scaricarlo dal sito Sistema Piemonte *"La mia salute"*: <http://www.sistemapiemonte.it/cms/privati/salute/176-la-mia-salute>

Per accedere ai tuoi referti on line dovrai utilizzare le credenziali **SPID** o la CIE (Carta di Identià Elettronica).

## **Come scaricare il referto di radiologia?**

Il referto di radiologia è composto di testo e immagine: il referto testuale è immediatamente scaricabile mentre per l'immagine è richiesta la prenotazione dello scarico.

Per scaricare il referto clicca sul bottone "**scarica**" della pagina "*La mia salute*", in corrispondenza del referto interessato.

Per l'immagine radiologica clicca sul bottone "**prenota immagine**":

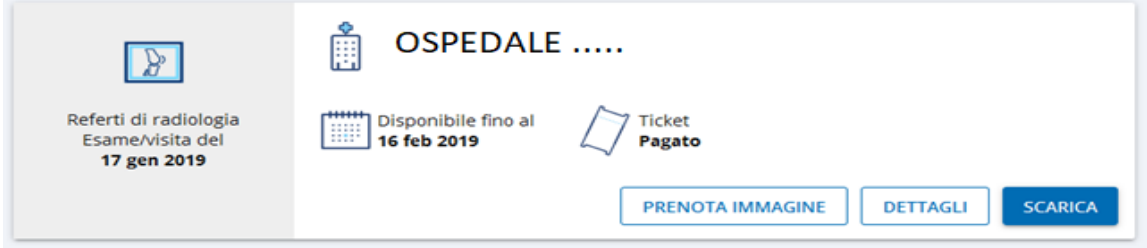

Se indichi una tua email ti verrà mandata la notifica quando l'immagine è pronta. Potrai scaricare l'immagine e il programma per leggerla, da un file compresso, per velocizzare i tempi di utilizzo della rete.